## **УСТРОЙСТВО СПЕЦИАЛИЗИРОВАННОЕ** УПРАВЛЯЮЩЕЕ ВЫЧИСЛИТЕЛЬНОЕ «ЭЛЕКТРОНИКА ДЗ-28»

# Тест-программа

## **И5М0.073.061**

#### **ОПИСАНИЕ ПРОГРАММЫ**

1. Настоящая тест-программа предназначена для проверки вычислительных систем (в дальнейшем ВС) на базе устройства специализированного управляющего вычислительного «Электроника Д3-28» (в дальнейшем Д3-28).

2. Распечатка программы теста приведена в приложении 1, количество шагов – 1715, контрольная сумма кодов – 20 942.

3. Программа теста содержит четыре пронумерованных блока:

блок 1 – проверка взаимодействия Д3-28 и дисплея алфавитно-цифрового «Электроника 15ИЭ 200×140-017» (в дальнейшем дисплей 017);

блок 2 – проверка ввода-вывода информации на перфоленту;

блок 3 – проверка ввода-вывода информации на текстовое печатающее устройство (в дальнейшем ТПУ);

блок 4 – проверка взаимодействия Д3-28 и дисплея алфавитно-цифрового «15ИЭ-00-013» (в дальнейшем дисплей 013).

4. Тест предусматривает одноразовое выполнение задаваемой оператором последовательности блоков. Результаты выполнения блоков (протокол теста) Д3-28 выводит на ТПУ.

Протокол теста для случая правильного выполнения первых трёх блоков приведён в [приложении](#page-16-0) 2.

В случае правильного выполнения блоков 2, 3 и 4 в протоколе фраза

1 ТЕСТ ВЫПОЛНЕН ПРАВИЛЬНО

печататься не будет, а после фразы

3 ПРОВЕРЬТЕ ПРАВИЛЬНОСТЬ ВЫВОДА ИНФОРМАЦИИ

будет напечатано

4 ТЕСТ ВЫПОЛНЕН ПРАВИЛЬНО

5. Запуск теста производится в следующей последовательности:

- 1) загрузить программу теста в ОЗУ Д3-28 с кассеты И5М4.212.170-08, выполнив с клавиатуры Д3-28 команду 1200 и нажав клавишу СЛ. Если после отключения накопителя включен индикатор ОМ или ОП, повторить загрузку – С, СЛ.
- 2) проверить правильность загрузки, нажав клавишу Д3-28 КП. В регистре X должна индицироваться контрольная сумма программы теста;
- 3) выполнить предварительный запуск программы нажатием клавиш Д3-28  $\triangleright$  S.

В регистрах Y и X должно индицироваться число 123.000000000, т.е. оператору предлагается программа проверки, состоящая из первых трёх блоков теста. При необходимости программу проверки можно изменить вводом в X числа́, цифры которого являются номерами блоков теста, причём

эти цифры должны быть расположены в порядке возрастания. Например, число 234 задаёт выполнение блоков 2, 3 и 4, число 1 – блока 1 и т.п.

Если число будет введено неправильно, и оператор запустит тест нажатием клавиши S, это будет аналогично предварительному запуску теста;

- 4) запустить тест нажатием клавиши Д3-28 S.
- 6. После запуска Д3-28 выводит на ТПУ:

ПРОГРАММА ПРОВЕРКИ

и далее через пробелы – номера́заданных оператором блоков.

7. Блок 1 теста организован следующим образом: Д3-28 выбирает дисплей 017; опрашивает и устанавливает свой адрес в ВС; устанавливает и проверяет установку режимов дисплея 017 АВТ, ПРД, ДИАЛ с помощью слова состояния; очищает экран и выводит на него указание:

> ВВЕДИТЕ СЛЕДУЮЩИЙ ТЕКСТ: ПРОВЕРКА ДИСПЛЕЯ ;24680ЙУЕГЩХ!#%')=CKN[Z\*.

Оператор должен вводить текст при выключенном индикаторе ЛАТ – до знака X, дальше с включенным индикатором ЛАТ и при нажатой клавише СДВИГ.

Если при вводе текста нужно стереть с экрана несколько ошибочно введённых символов, оператор может это сделать, введя код забоя нужное количество раз (клавиша –) при выключенном индикаторе ЛАТ.

Д3-28 осуществляет посимвольный приём текста с клавиатуры дисплея 017 и каждый символ выводит на экран.

Ввод текста должен заканчиваться символом ПС.

Далее Д3-28 выводит на экран дисплея 017 указание:

ВВЕДИТЕ ТЕКСТ ЕЩЕ РАЗ

Дисплей 017 выполняет посимвольную передачу текста, вводимого оператором с клавиатуры, с одновременным их отображением на экране. Получив конечный символ ПС, Д3-28 приникает текст с экрана дисплея 017 в режиме ПРД и производит контроль принятых текстов.

Далее Д3-28 выводит на экран дисплея 017 1918 пробелов, чередующихся установкой ФОН и ФОН, и код КТ. Затем в режиме ПРД выведенная информация принимается с экрана. После приёма последнего пробела Д3-28 проверяет правильность приёма кода КТ.

При правильном выполнении блока 1 Д3-28 выводит на ТПУ сообщение:

1 ТЕСТ ВЫПОЛНЕН ПРАВИЛЬНО

В случае обнаружения ошибки выводит Д3-28 на ТПУ:

ОШИБКА K 1 ТЕСТ НЕ ВЫПОЛНЕН

где K – шифр ошибки в соответствии с [таблицей.](#page-4-0)

*Примечание.* Для работы блока 1 нужно после включения дисплея 017 нажать клавишу ЛИН на его клавиатуре.

8. В блоке 2 Д3-28 выводит часть программы теста на перфоленту и считывает её с перфоленты в свободную от программы область ОЗУ. Если при побайтном сравнении выведенный и принятый тексты совпадают, на ТПУ выводится:

2 ТЕСТ ВЫПОЛНЕН ПРАВИЛЬНО

в противном случае

2 ТЕСТ НЕ ВЫПОЛНЕН

*Примечание.* Конец ленты, выходящий из перфоратора, должен быть заправлен в фотосчитыватель. При этом на отрезке перфоленты не должно быть непустых символов.

9. В блоке 3 теста Д3-28 выводит на ТПУ последовательность строк, состоящих каждая из 80-и одинаковых символов, коды которых последовательно принимают значения от 0200 до 0515.

Затем выводится указание:

3 ПРОВЕРЬТЕ ПРАВИЛЬНОСТЬ ВЫВОДА ИНФОРМАЦИИ

Решение о правильности выполнения этого блока принимается оператором на основании сравнения текста с приведённым в [приложении](#page-16-0) 2.

10. Блок 4 теста организован следующим образом: Д3-28 выбирает дисплей 013; опрашивает и устанавливает свой адрес в ВС; проверяет установку ДУПЛЕКС с помощью слова состояния; очищает экран и выводит на него указание:

> ВВЕДИТЕ ТЕКСТ (ВКЛ. ДУП): ПРОВЕРКА ДИСПЛЕЯ ;24688ЙУЕГЩХ!#%')=цкншз\*.

Оператор должен вводить текст с клавиатуры дисплея при выключенных индикаторах ЛАТ и НР до знака Х включительно, а дальше – включив НР.

Если при вводе текста нужно стереть с экрана несколько ошибочно введённых символов, оператор может это сделать, введя код забоя нужное количество раз (клавиша ЗБ).

Д3-28 осуществляет посимвольный приём текста с клавиатуры дисплея и каждый символ выводит на экран.

Ввод текста должен заканчиваться нажатием клавиши ПС.

Далее Д3-28 выводит на экран второе указание:

ВВЕДИТЕ ТЕКСТ ЕЩЕ РАЗ (ВЫКЛ. ДУП).

Оператор должен выключить ДУП и НР и повторно ввести текст.

Д3-28 выполняет посимвольный приём текста и, получив конечный символ ПС, сравнивает принятые тексты с эталоном.

В случае если тексты приняты правильно, Д3-28 очищает экран, выводит на него 1600 символов «Ч», т.е. 20 строк и указание

ВЫКЛЮЧИТЕ РЕД, ОДНОВРЕМЕННО НАЖМИТЕ СУ-Ц, ВКЛЮЧИТЕ РЕД. ЖДУ 5 СЕК.

Оператор должен в течение 5 с выключить РЕД, нажать клавиши СУ и Ц(С), при этом на знакоместе маркёра должен появиться мерцающий символ С (означающий конец текста) и маркёр сдвинется на позицию вправо; и вновь включить РЕД. Мерцающие символы должны исчезнуть с экрана, и строкой ниже последнего указания должно появиться следующее:

ВКЛЮЧИТЕ ПРД, ЖДУ 5 СЕК.

Д3-28 проверяет установку ПЕРЕДАЧИ по слову состояния и принимает текст с качала экрана до символа С (0003).

Если текст принят без ошибок, Д3-28 выдаёт код 0103, снимающий ПРД, очищает экран и выводят последнее указание:

ВЫКЛЮЧИТЕ ЛИН, ЖДУ 5 СЕК.

Д3-28 проверяет выполнение указания приёмом и анализом слова состояния дисплея 013.

При правильном выполнении блока 4 Д3-28 выводит на ТПУ сообщение

4 ТЕСТ ВЫПОЛНЕН ПРАВИЛЬНО.

В случае обнаружения ошибки Д3-28 выводит на ТПУ:

ОШИБКА K 1 ТЕСТ НЕ ВЫПОЛНЕН

где K – шифр ошибки в соответствии с [таблицей.](#page-4-0)

*Примечание.* Для работы блока 4 нужно после включения дисплея 013 нажать ОЧС, выключить НР и ЛАТ, включить ДУП, ЛИН, РЕД.

<span id="page-4-0"></span>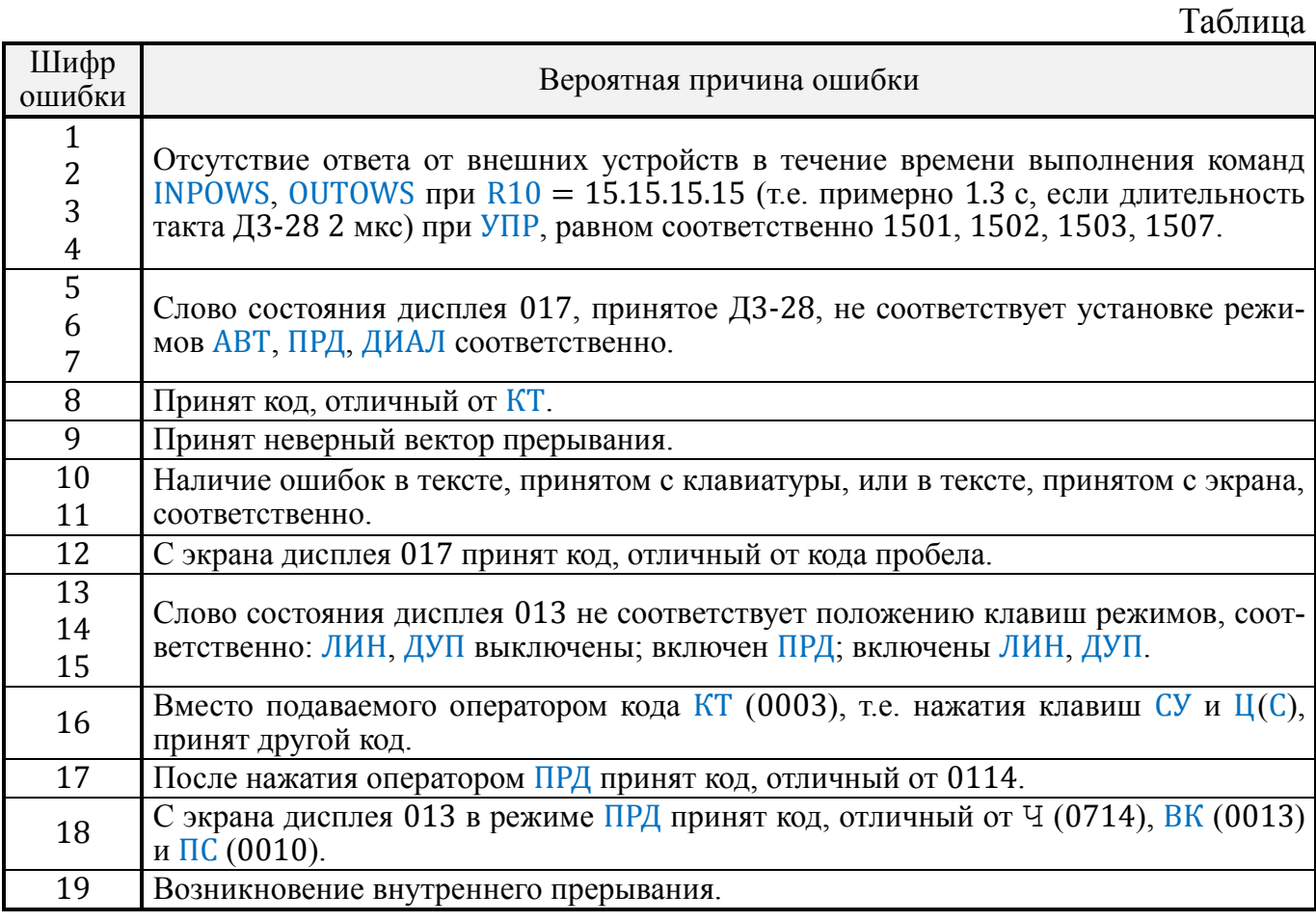

11. Выполнение теста завершается остановом Д3-28 с индикацией в регистрах Y и X соответственно:

```
0 6 1
1 9 8 1.
```
Перед этим на ТПУ должно быть выведено сообщение:

ВЫПОЛНЕНИЕ ТЕСТА ЗАКОНЧЕНО КОНТРОЛЕР (ФИО, ПОДПИСЬ, ШТАМП).

12. В случае, когда дисплей 017 или 013 подключается к Д3-28 через устройство согласующее ПЕЛ2.240.001, в программу теста нужно внести изменения, приведённые в [приложении](#page-18-0) 3. При этом контрольная сумма увеличивается на 96.

При выполнении блока 1 теста будет исключена проверка сло́ва состояния, дисплея 017 в режиме АВТ и приём с последующим контролем вектора прерывания. Кроме того, в режимах ДИАЛ и ПРД проверяются только биты  $a8$ ,  $a4$  сло́ва состояния дисплея 017.

При выполнении блока 4 также проверяются только биты  $a8$ ,  $a4$  сло́ва состояния дисплея 013 и исключается проверка слоба состояния, когда клавиши дисплея 013 ДУП и ЛИН выключены, то есть фраза:

ВЫКЛЮЧИТЕ ЛИН, ЖДУ 5 СЕК.

на экран не выводится. Иначе организуется и проверка режима ПРД дисплея 013. После ввода оператором символа С (конец текста) Д3-28 выводит на экран фразу:

```
ВКЛЮЧИТЕ ПРД,
```
при этом время выполнения этого указания не ограничивается. После нажатия оператором клавиши ПРД на клавиатуре дисплея 013 Д3-28 принимает текст с экрана и проверяет его, после чего принимает и контролирует слово состояния дисплея 013.

На этом выполнение блока 4 заканчивается.

13. Для систем 15ИПГ32-004, в связи с отсутствием в системе печатающего устройства, вывод результатов выполнения теста осуществляется на индикацию Д3-28. В программу теста в этом случае необходимо внести изменения, приведённые в приложении 4. Контрольная сумма увеличивается на 52.

При обнаружении ошибки происходит останов машины с индикацией в регистре X номера ошибки согласно [таблице.](#page-4-0) При выполнении блока 2 в случае несовпадения текстов (выведенного на перфоленту и считанного с перфоленты) происходит останов программы с индикацией 0 в регистре X.

Выполнение теста завершается остановом с индикацией в регистрах Y и X соответственно 061 и 1981.

#### *Приложение 1.* **РАСПЕЧАТКА ПРОГРАММЫ ТЕСТА**

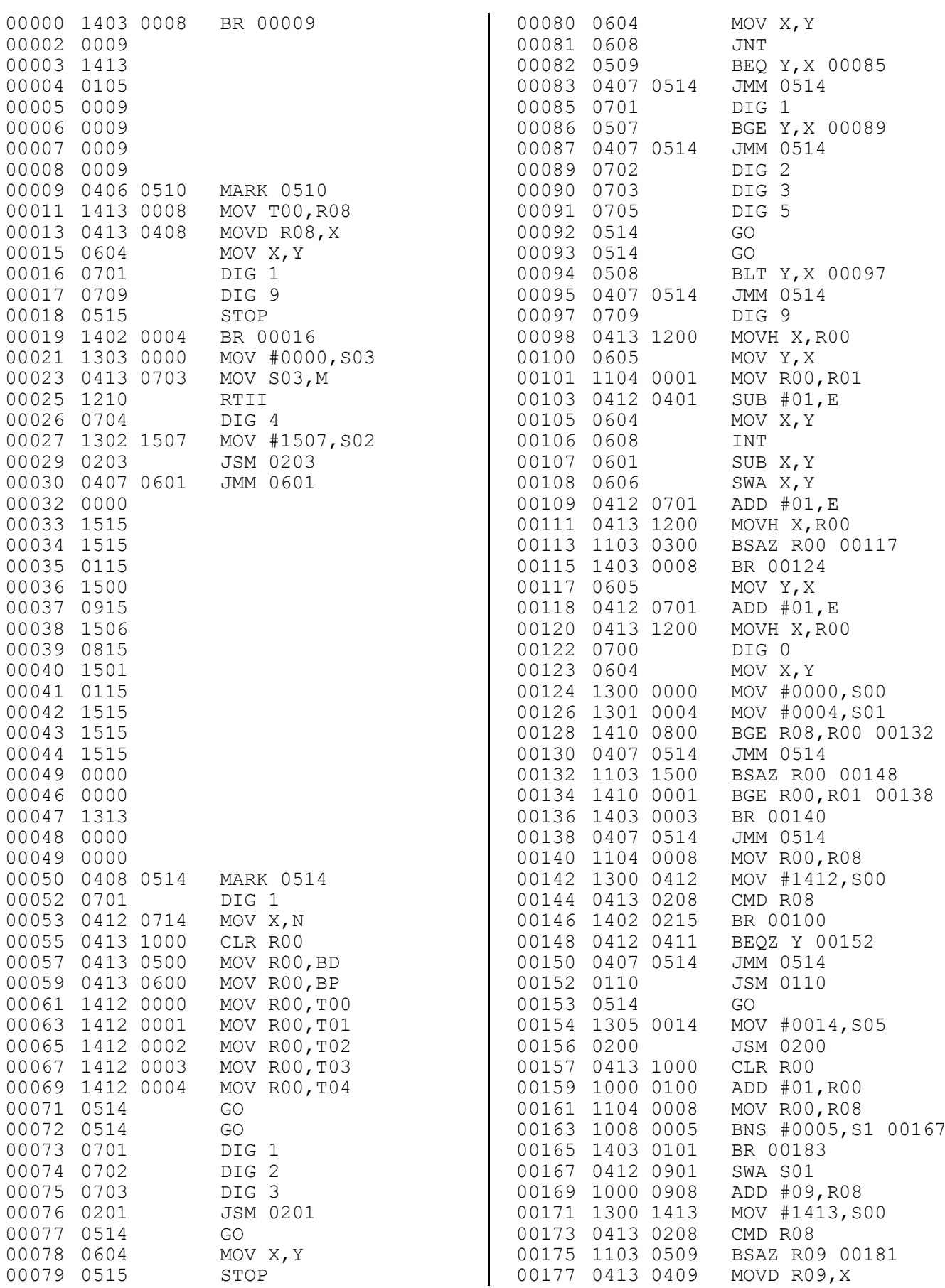

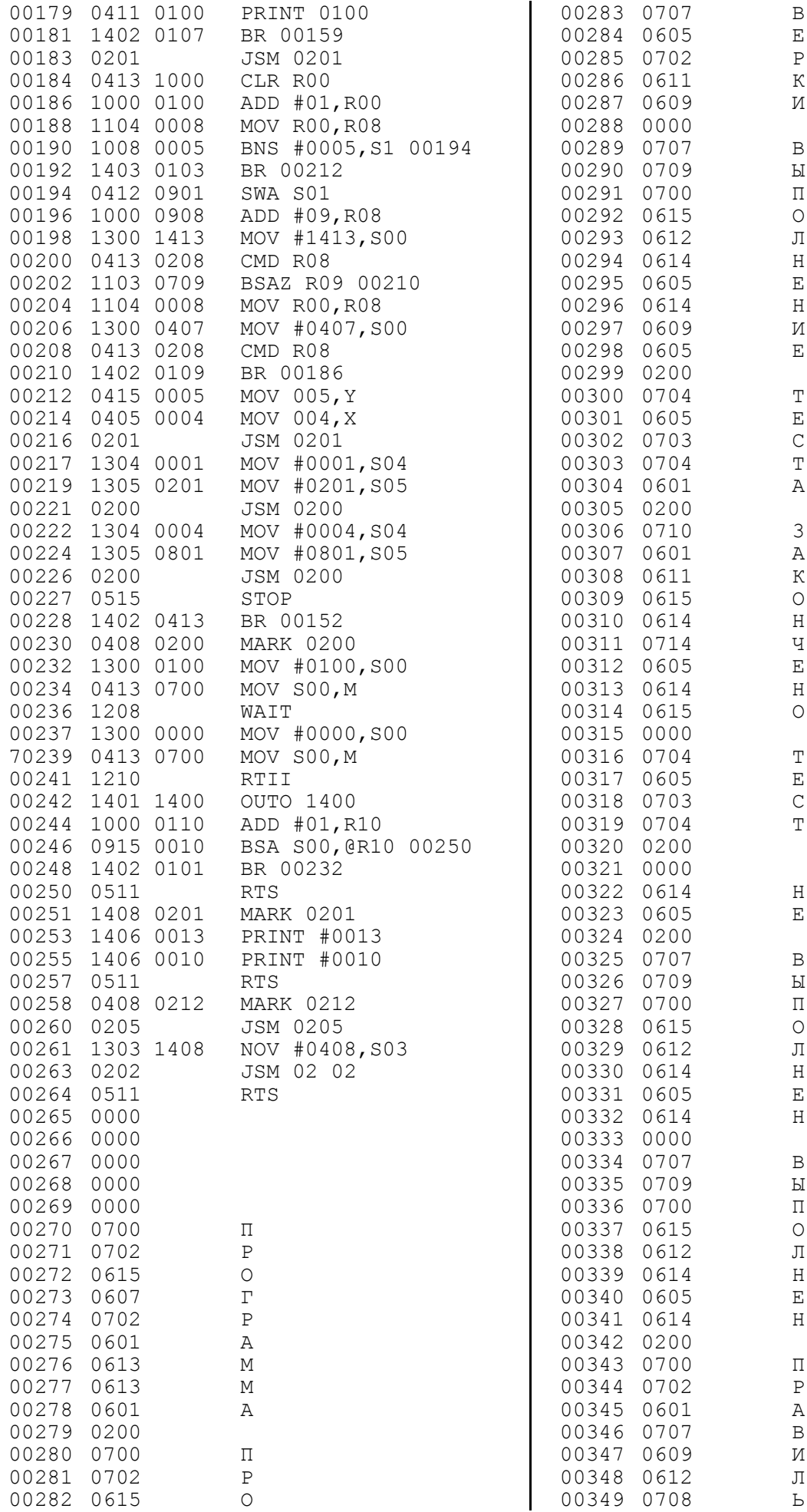

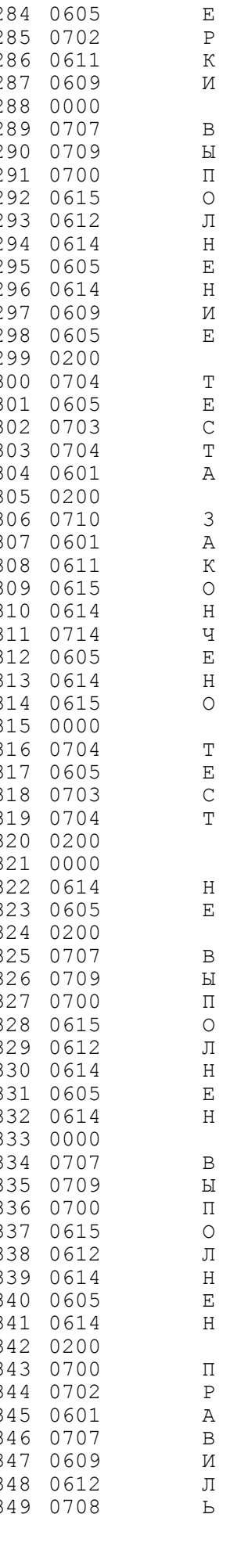

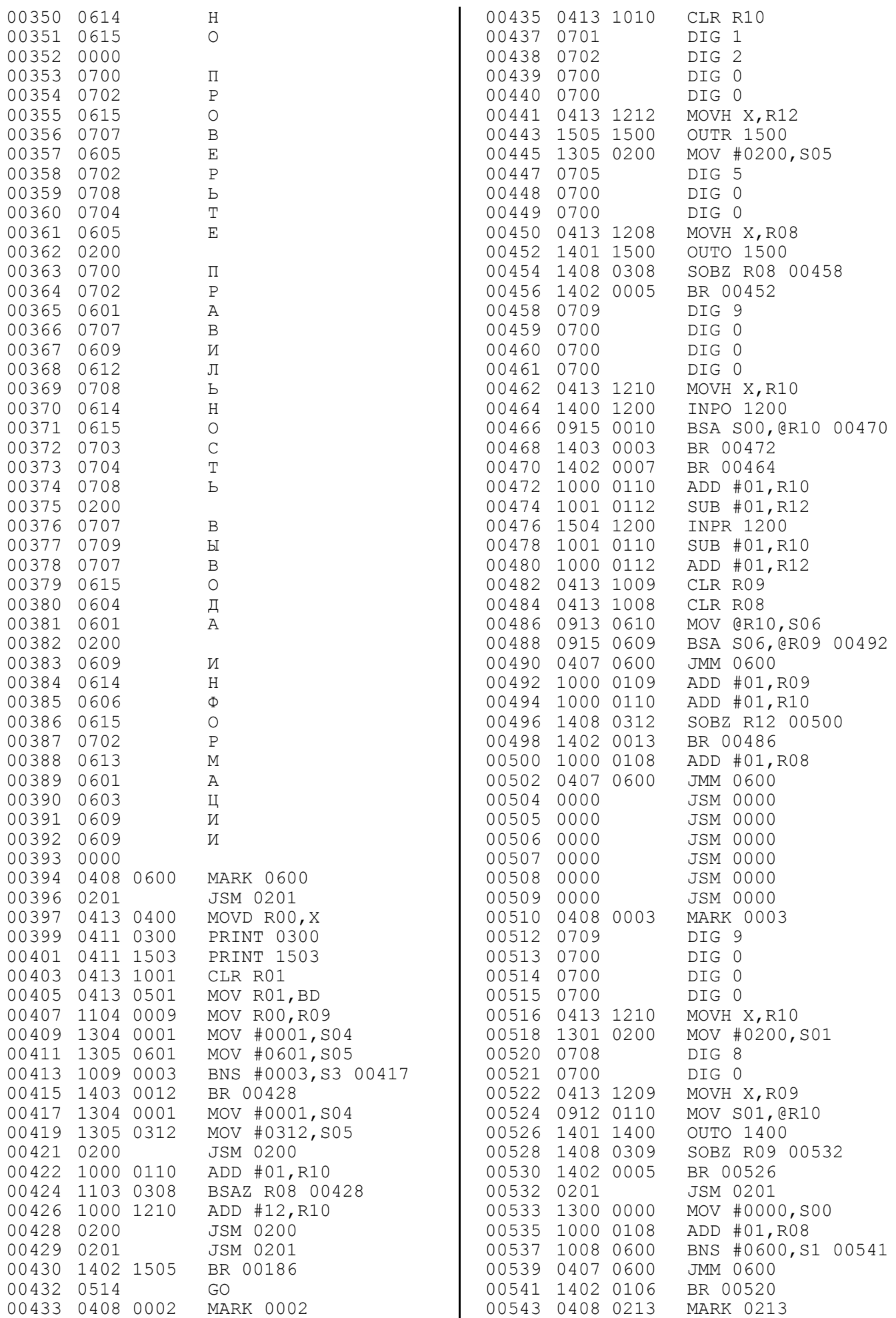

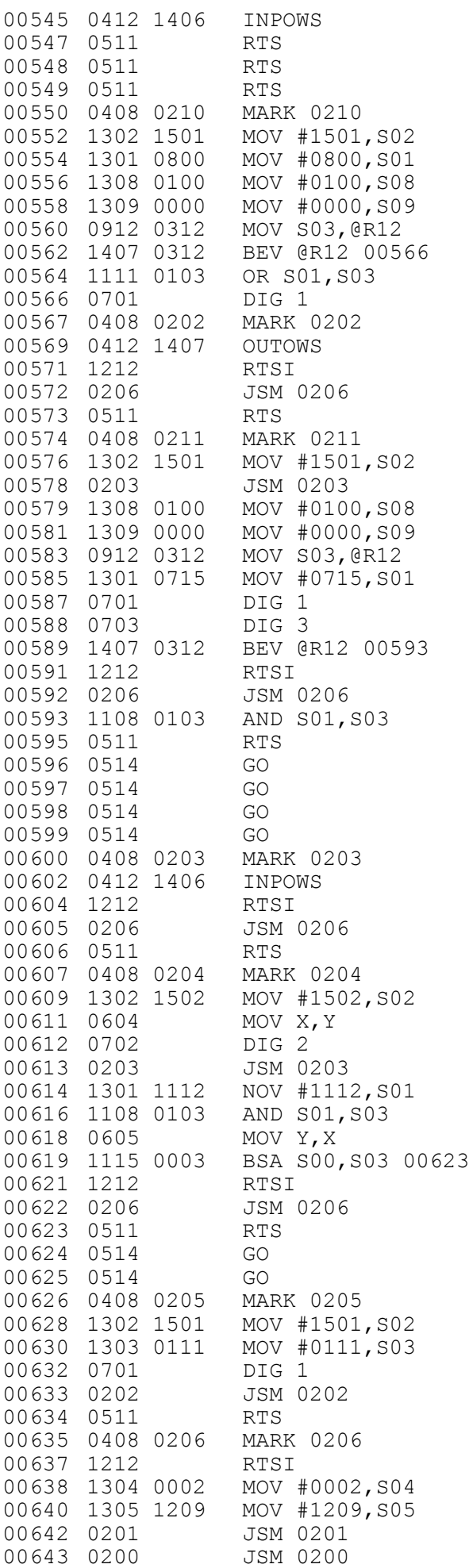

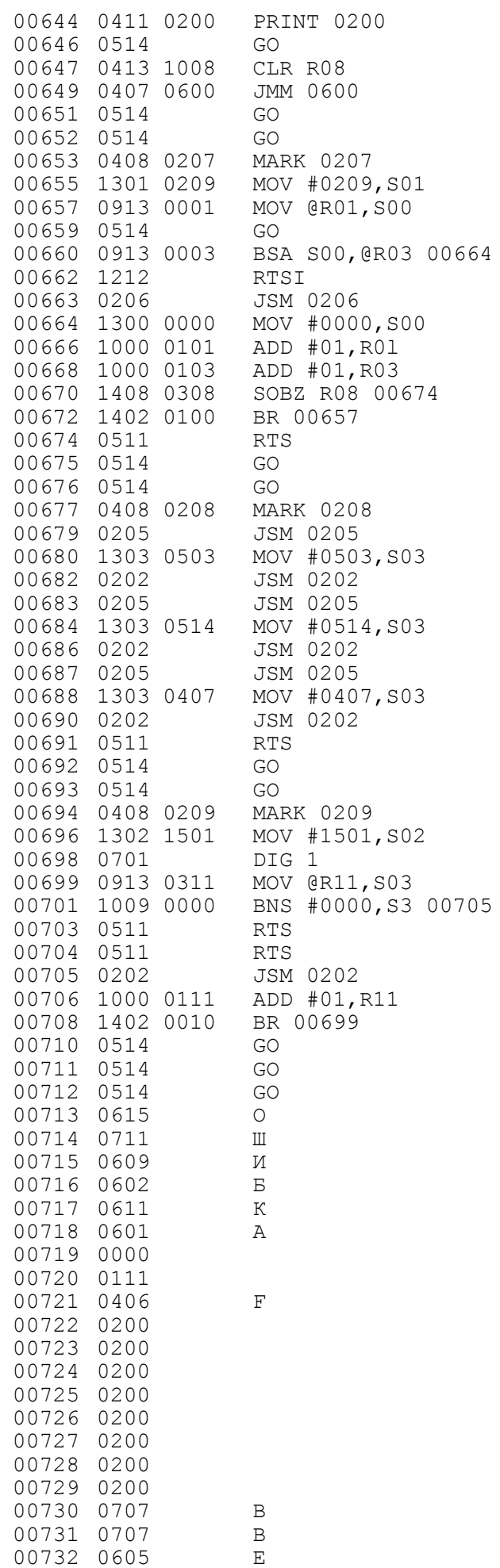

S01, S03

R00, R08

#1515, S04

#1515, S05

#1507, SO2

#1515, S03

#1503, S02

#0100, SOO

0602

 $\overline{4}$ 

3

0202

0213

0214

0205 #0513, S03

0202

0204

0205

0202

0204

0205

 $\epsilon$ 

#0300, SOO

#0410, S03

#0208, SOO

5

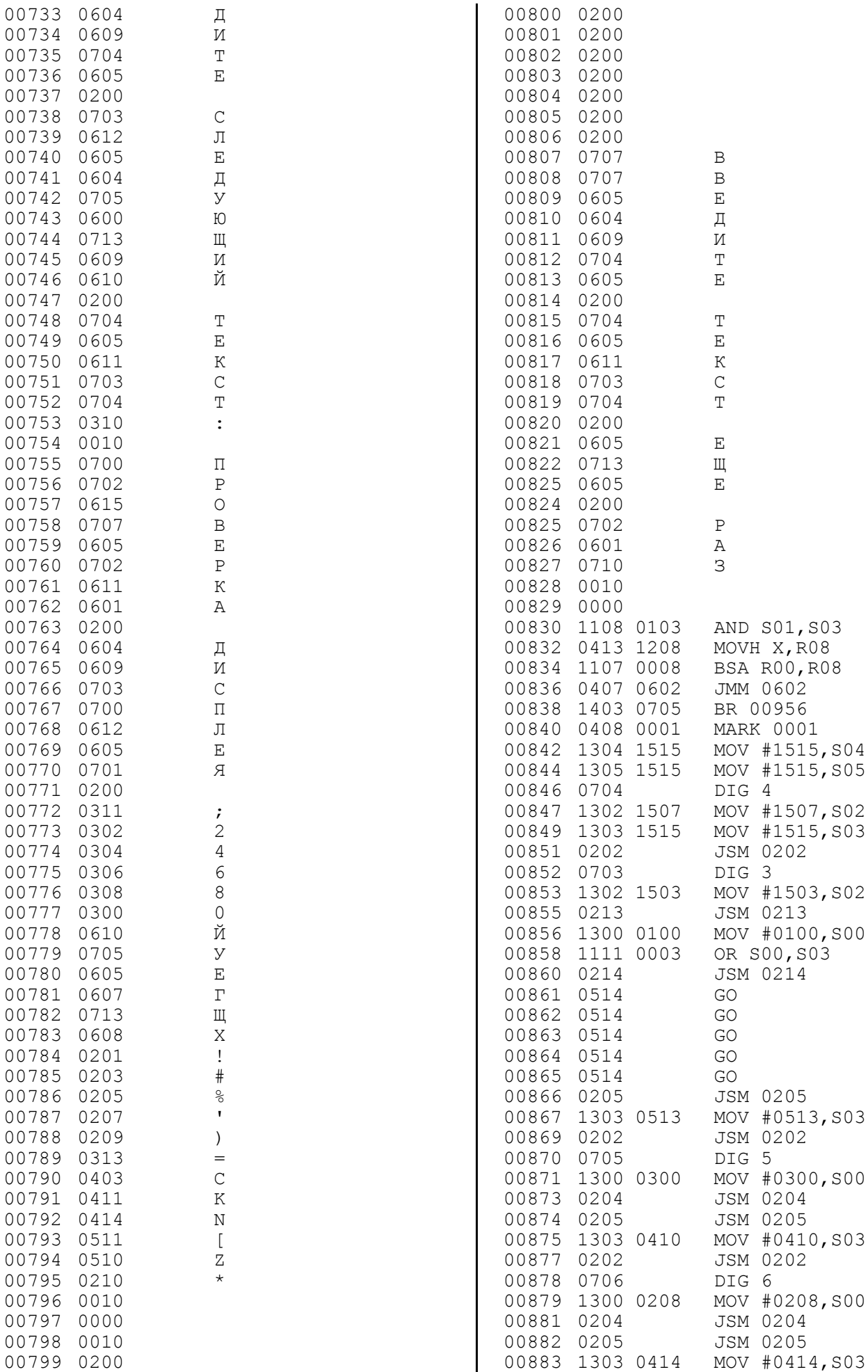

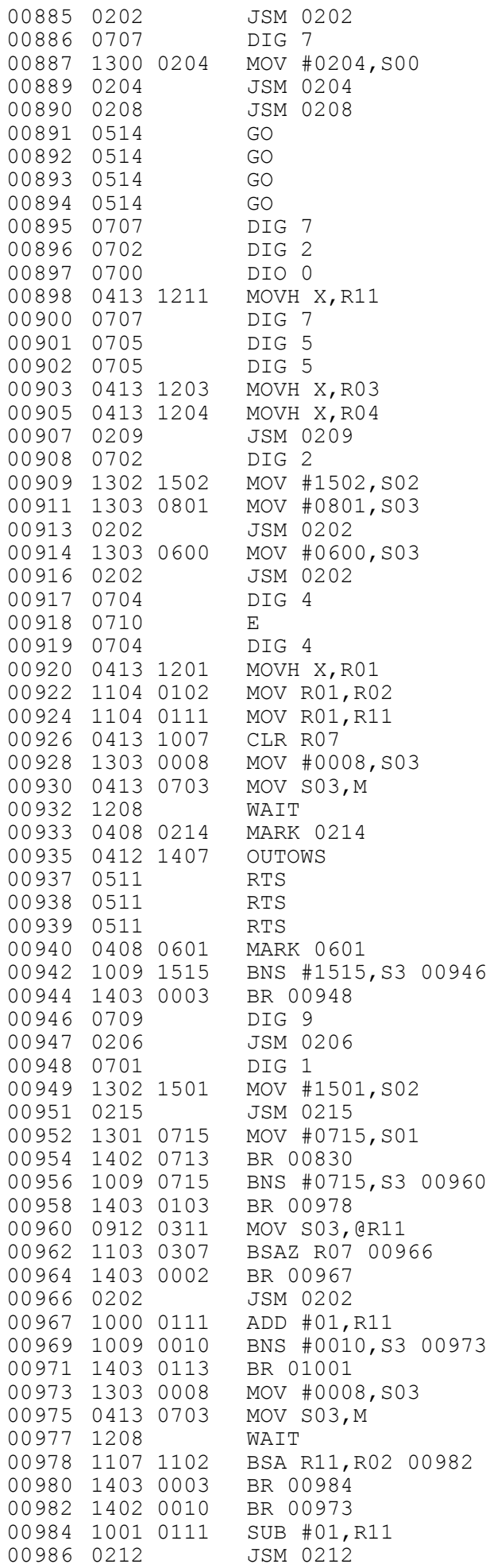

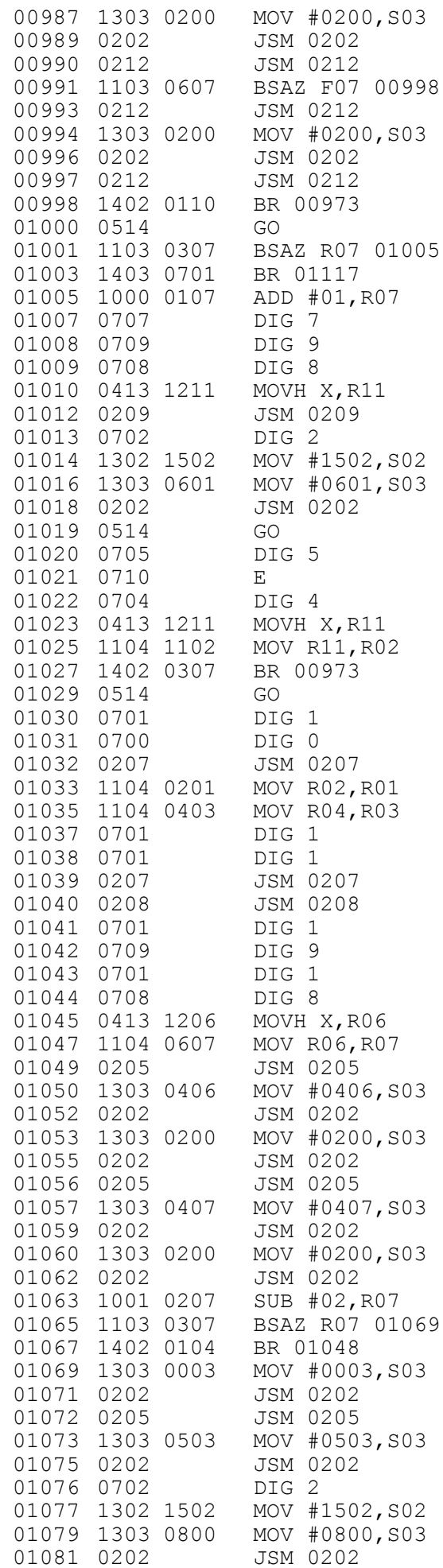

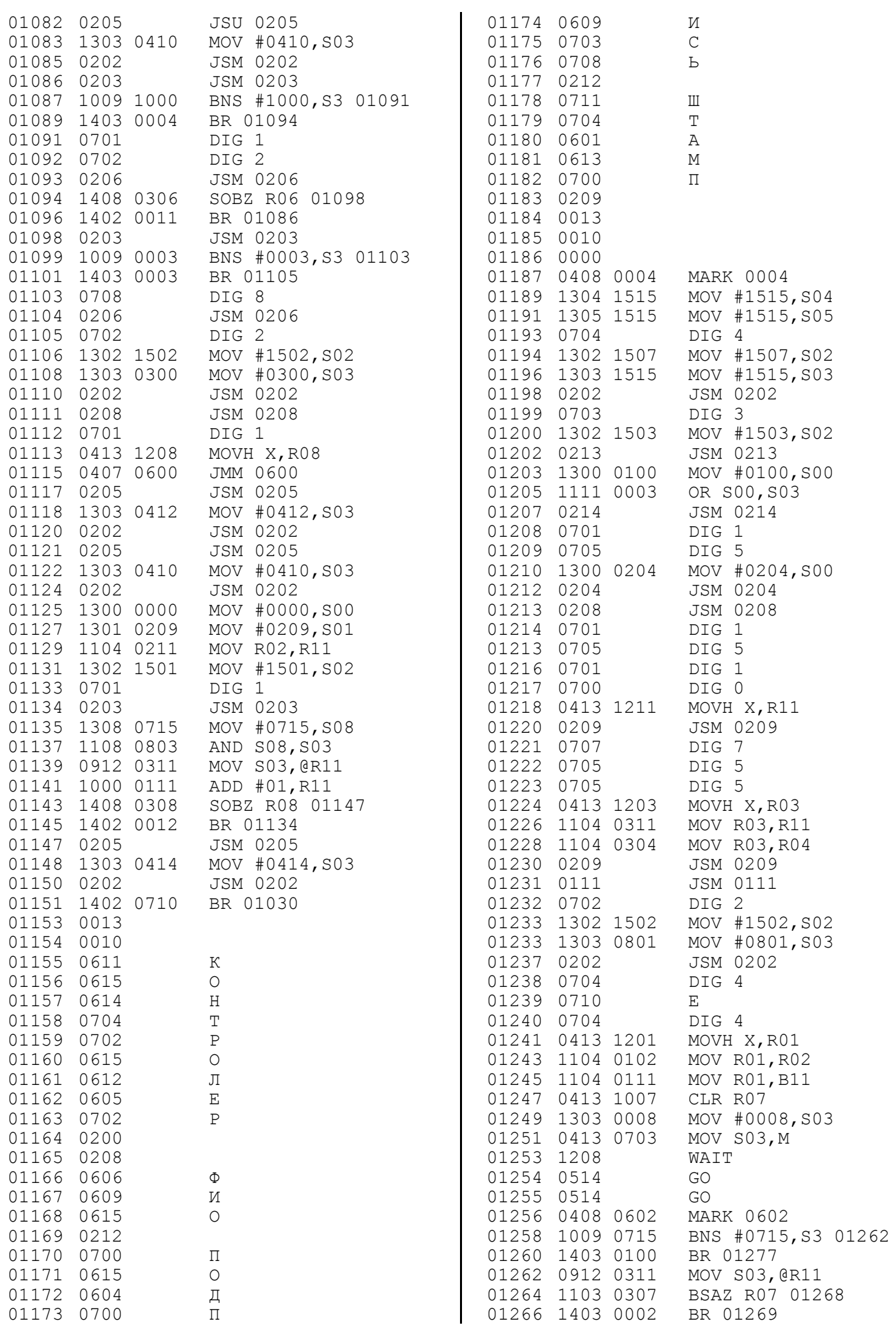

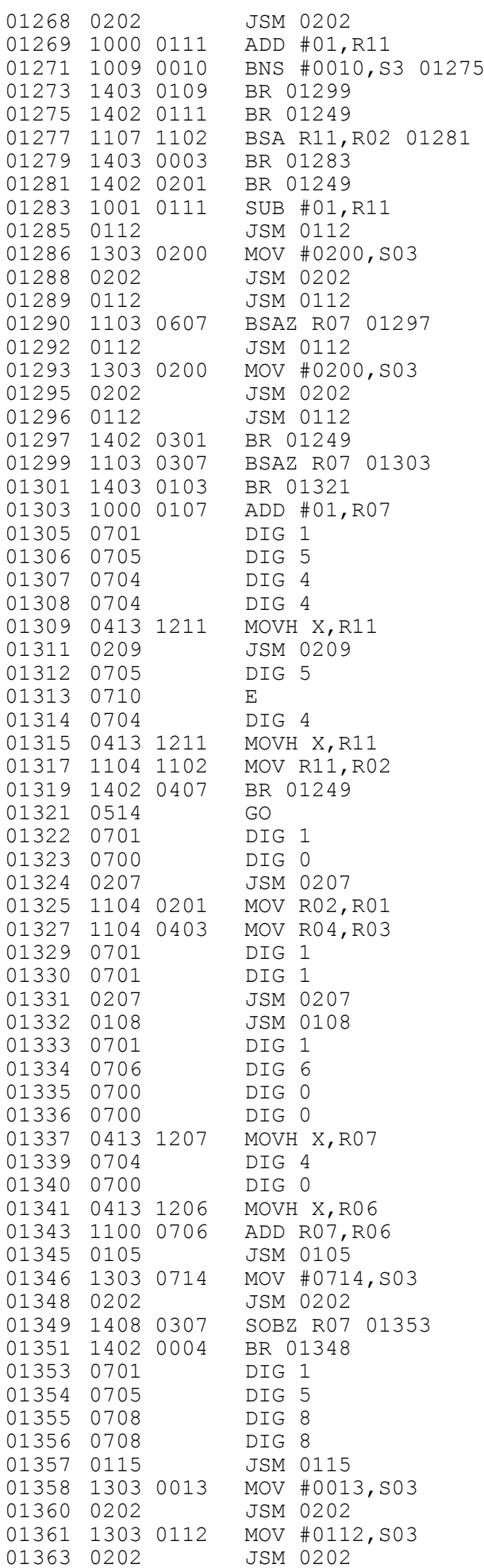

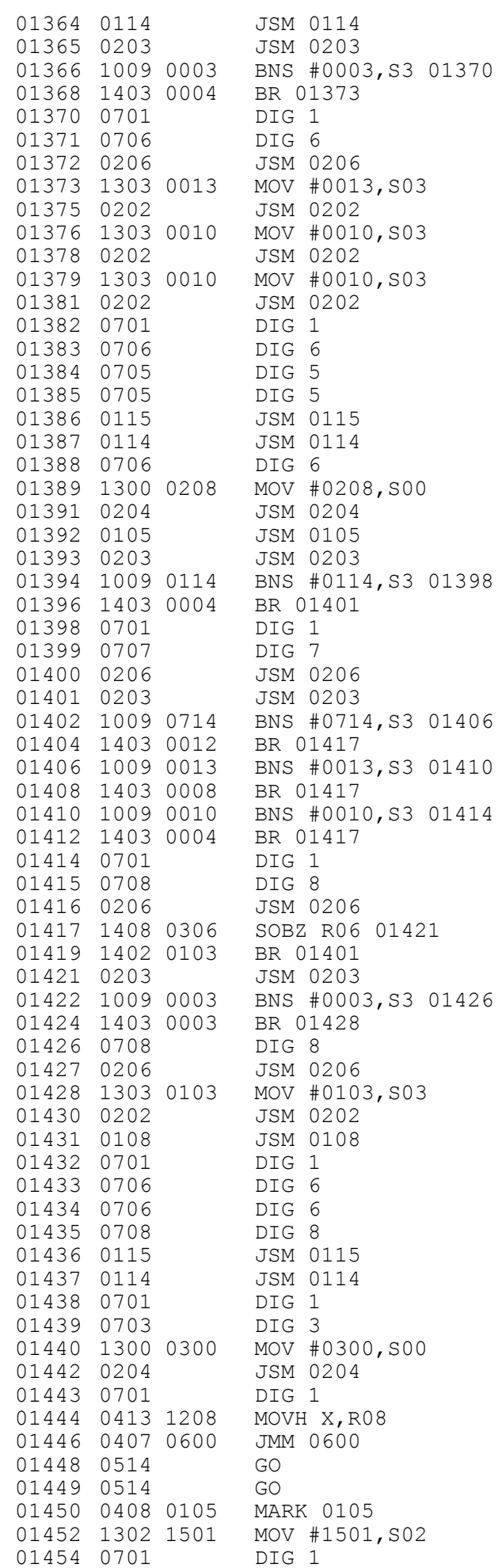

#### «Электроника ДЗ-28»

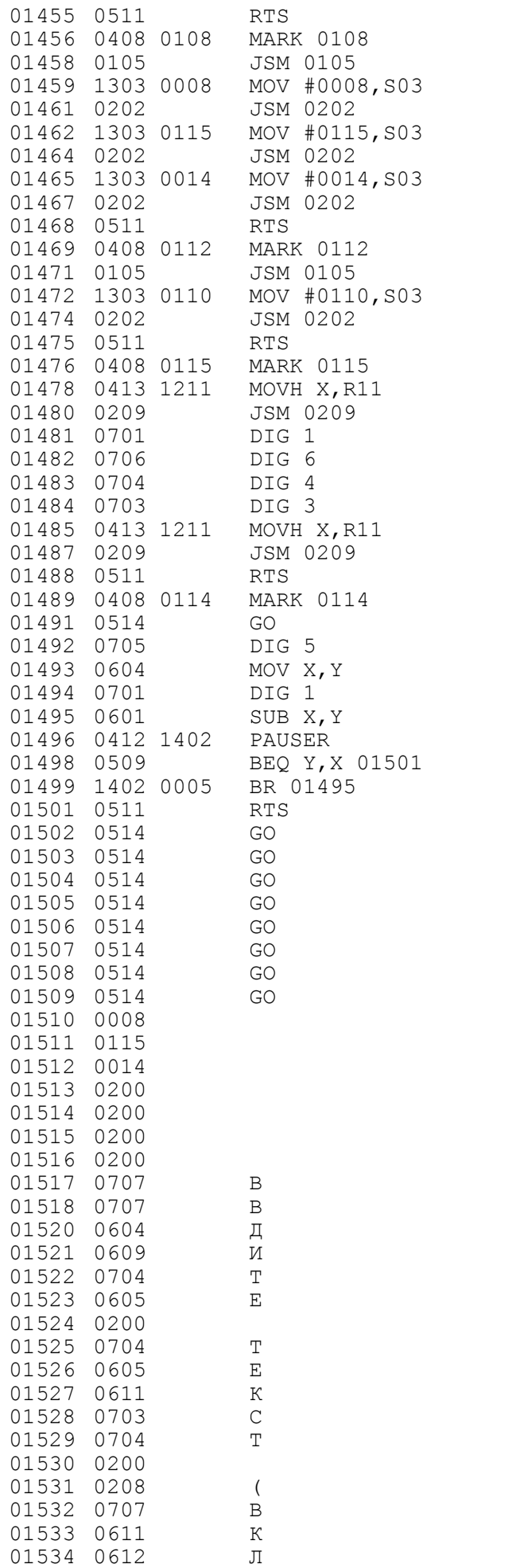

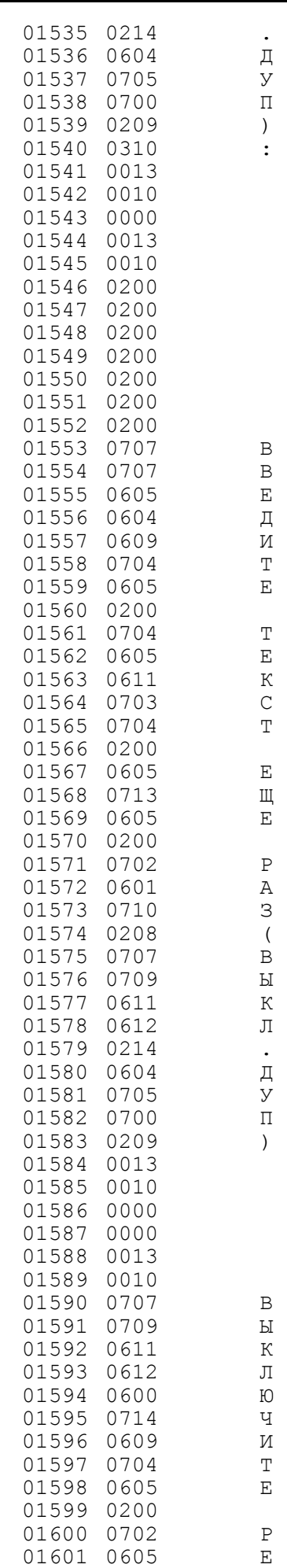

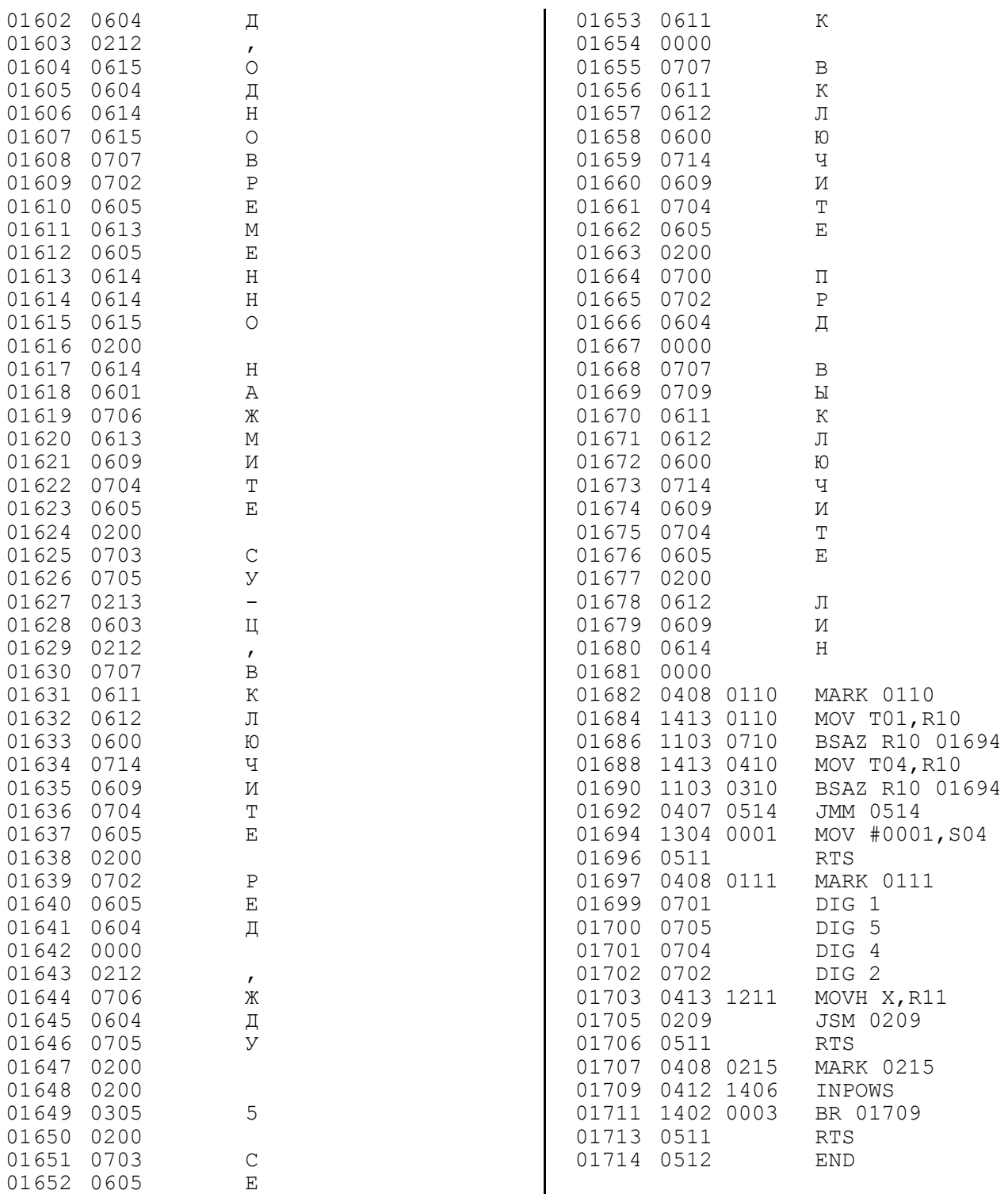

#### *Приложение 2.* **ПРОТОКОЛ ВЫПОЛНЕНИЯ ТЕСТА**

<span id="page-16-0"></span>ПРОГРАММА ПРОВЕРКИ 1 2 3

- 1 ТЕСТ ВЫПОЛНЕН ПРАВИЛЬНО
- 2 ТЕСТ ВЫПОЛНЕН ПРАВИЛЬНО

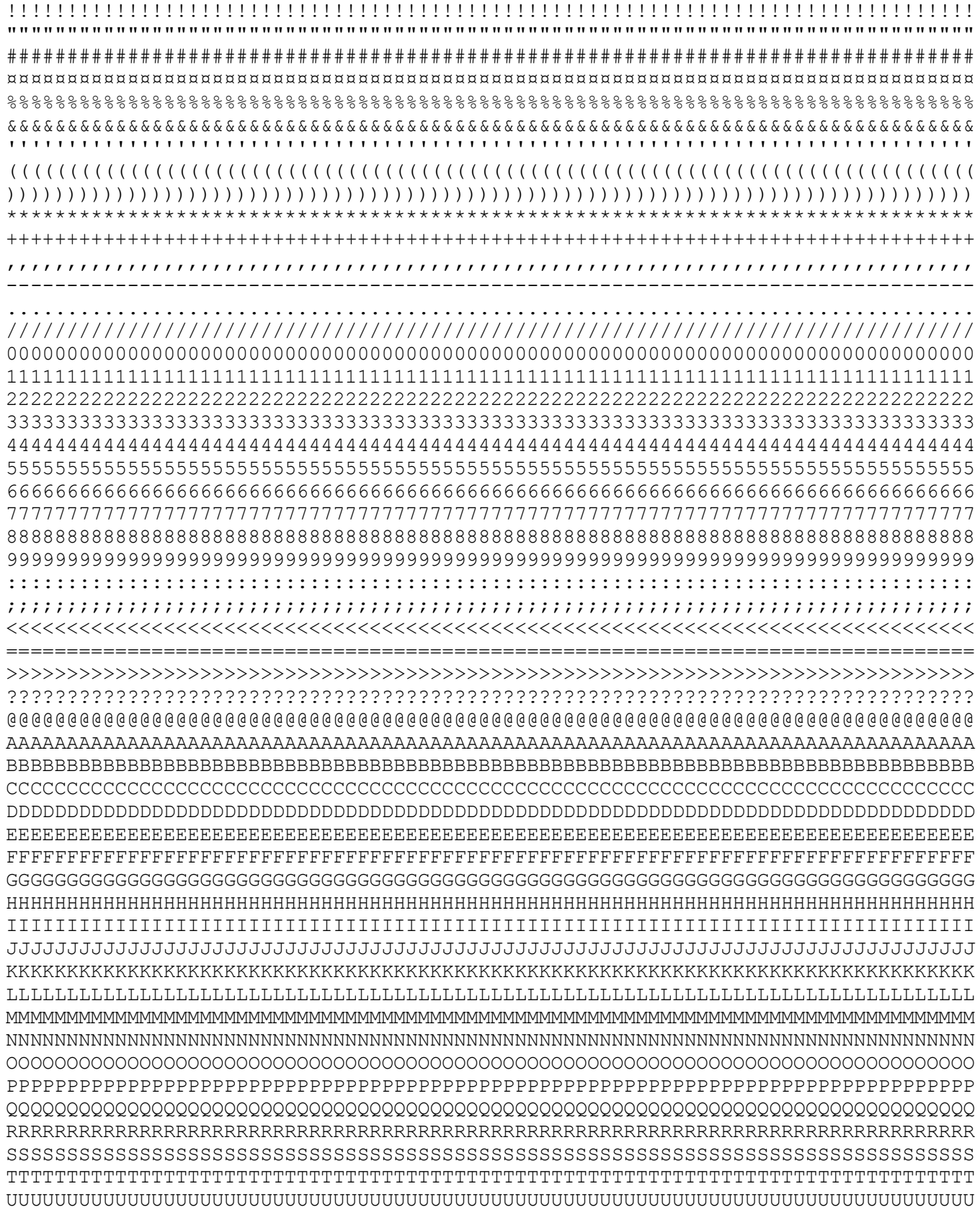

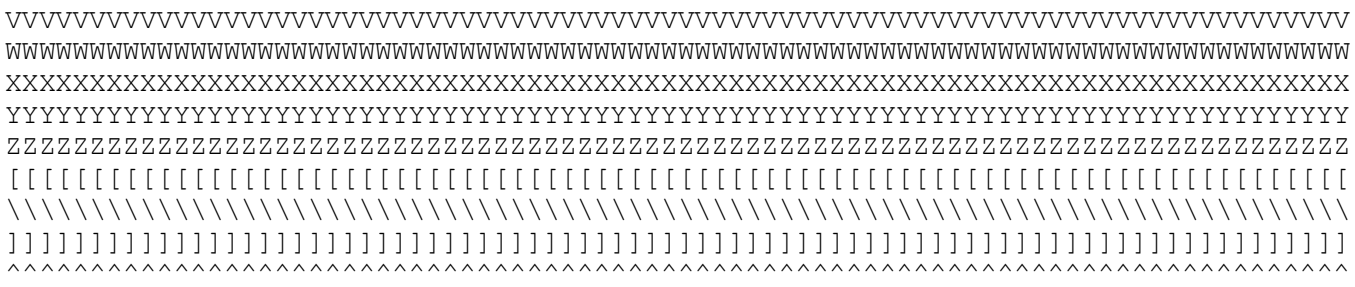

ЪЪЪЪЪЪЪЪЪЪЪЪЪЪЪЪЪЪЪЪЪЪЪЪЪЪЪЪЪЪЪЪЪЪЪЪЪЪЪЪЪЪЪЪЪЪЪЪЪЪЪЪЪЪЪЪЪЪЪЪЪЪЪЪЪЪЪЪЪЪЪЪЪЪЪЪЪЪЪЪ

 3 ПРОВЕРЬТЕ ПРАВИЛЬНОСТЬ ВЫВОДА ИНФОРМАЦИИ ВЫПОЛНЕНИЕ ТЕСТА ЗАКОНЧЕНО КОНТРОЛЕР (ФИО,ПОДПИСЬ,ШТАМП)

#### *Приложение 3.*

## <span id="page-18-0"></span>**ИЗМЕНЕНИЯ В ПРОГРАММЕ ДЛЯ СЛУЧАЯ ПОДКЛЮЧЕНИЯ ДИСПЛЕЕВ К Д3-28 ЧЕРЕЗ УСТРОЙСТВО СОГЛАСУЮЩЕЕ ПЕЛ2.240.001**

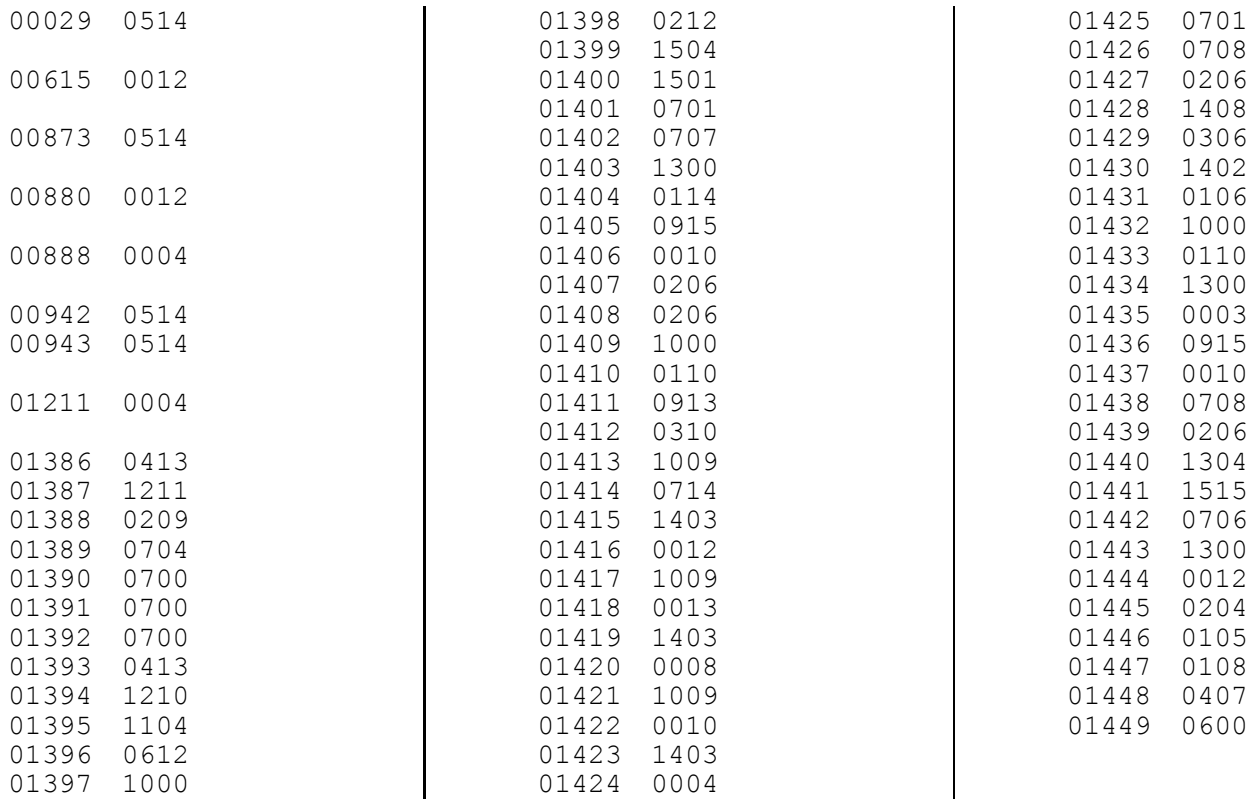

#### *Приложение 4.*

#### **ИЗМЕНЕНИЯ В ПРОГРАММЕ ДЛЯ СЛУЧАЯ ОТСУТСТВИЯ ПЕЧАТАЮЩЕГО УСТРОЙСТВА**

### ЛИСТ РЕГИСТРАЦИИ ИЗМЕНЕНИЙ

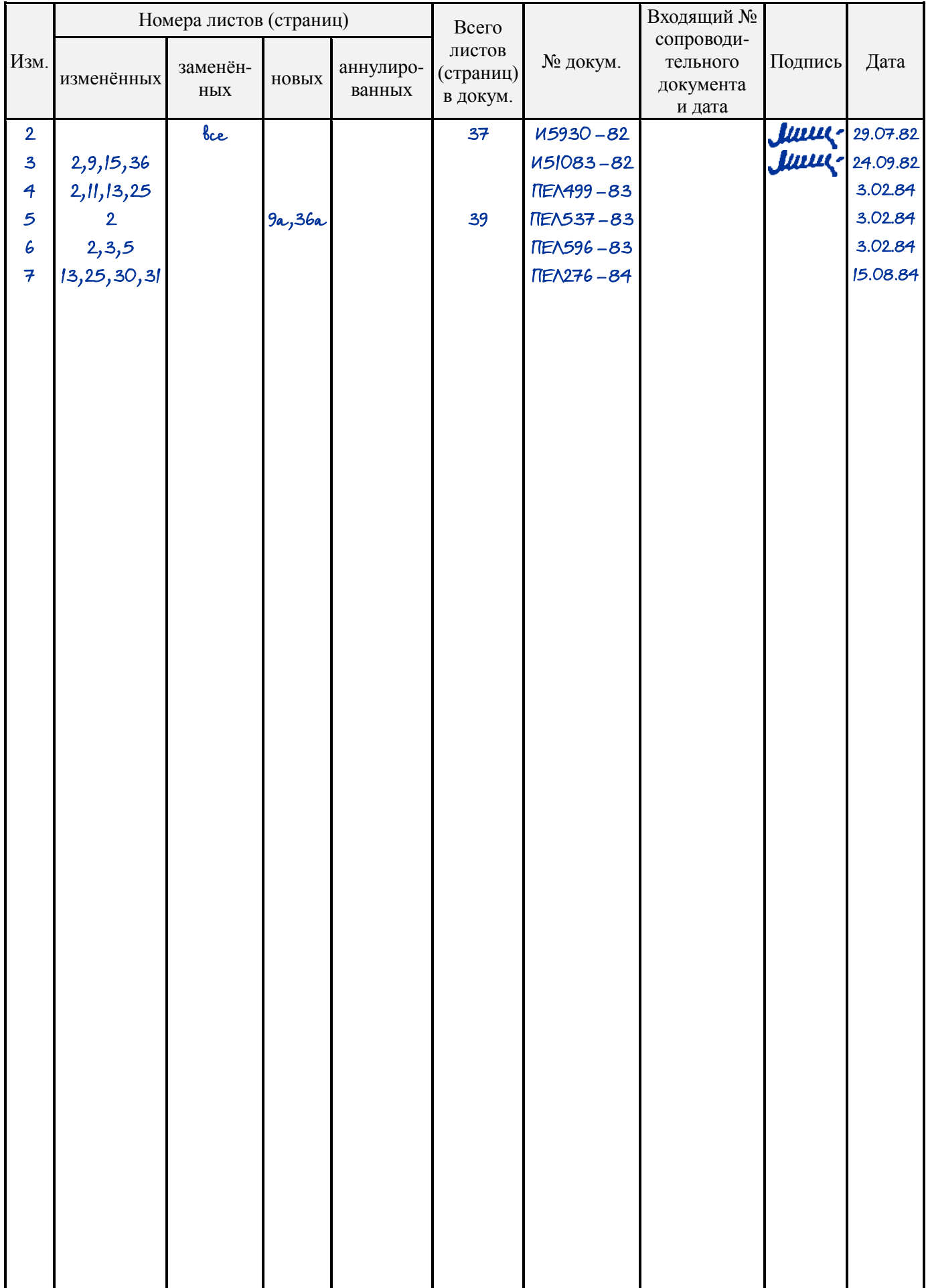

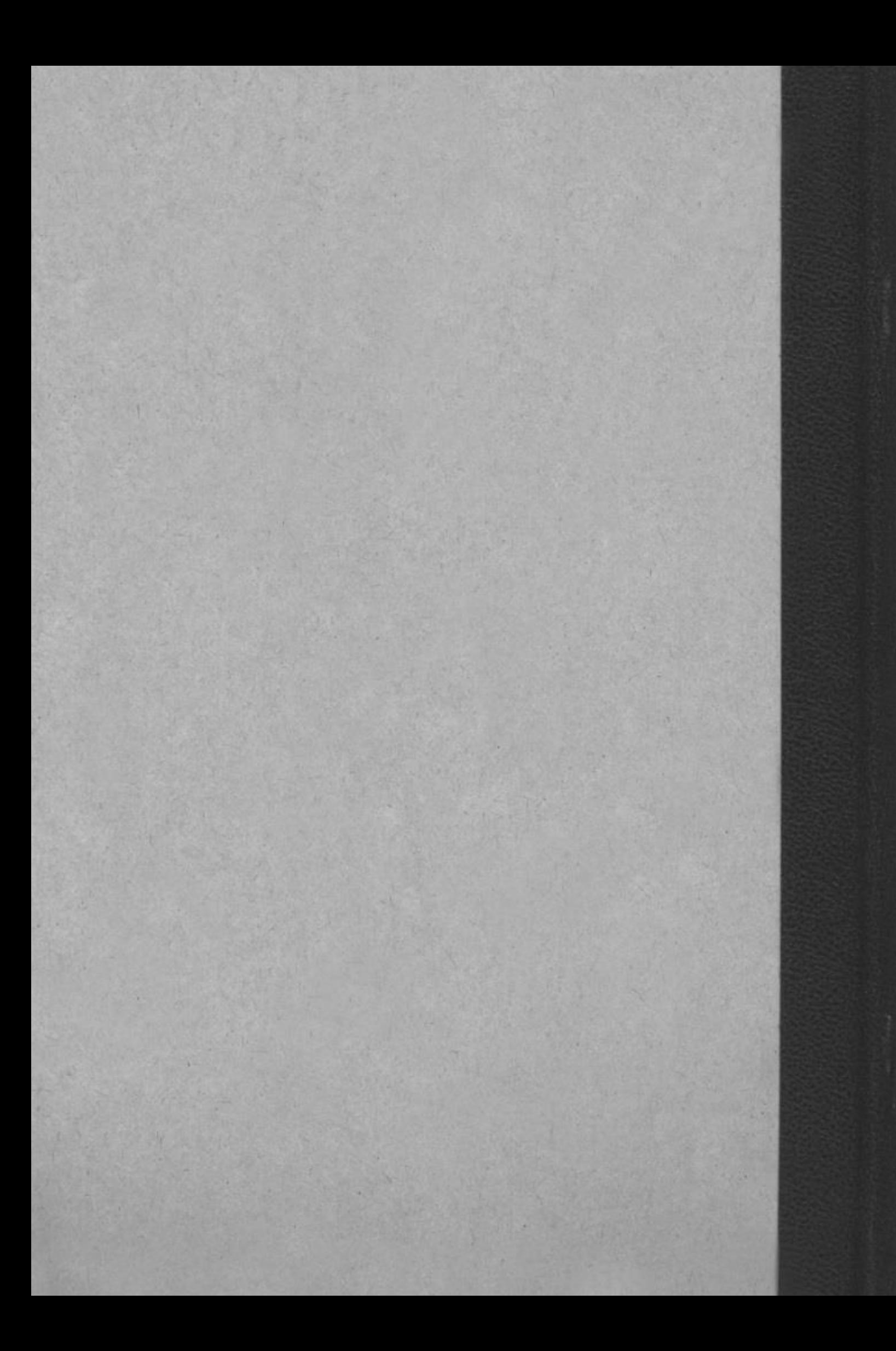